# **Node.js Service Details**

You can only inspect the details of Node.js services of the node instance the used Bridge is running on. If you have aggregated multiple node instances into a Bridge domain, you need to use the Bridge of the specific node instance the Node.js service is running on.

All users may view details of a Node.js service. Expand the tree below a node instance in the **Node Instances** section of the navigation on the left. Then, navigate to a Node.js service entry below the subnavigation item **Node.js**. The tab **Node.js Service** is initially displayed.

#### Figure: Node.js Service Details

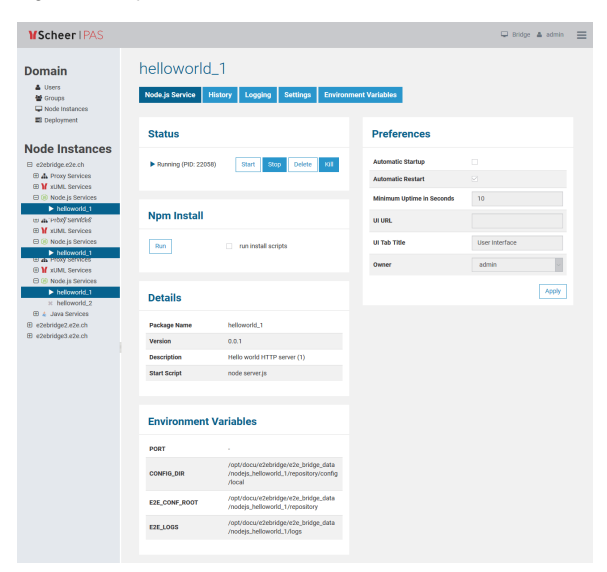

#### **On this Page:**

- [Status Information](#page-0-0)
- [Npm Install](#page-1-0)
- [Service Details](#page-1-1)
- [Preferences](#page-1-2)
- [Environment Variables](#page-2-0)
- [History](#page-2-1)

#### **Related Pages:**

- [Logging of Node.js Services](https://doc.scheer-pas.com/display/BRIDGE/Logging+of+Node.js+Services) **Setting Environment** [Variables for Node.js](https://doc.scheer-pas.com/display/BRIDGE/Setting+Environment+Variables+for+Node.js+Services)  **[Services](https://doc.scheer-pas.com/display/BRIDGE/Setting+Environment+Variables+for+Node.js+Services)**
- [Developing Node.js](https://doc.scheer-pas.com/display/BRIDGE/Developing+Node.js+Services)  **[Services](https://doc.scheer-pas.com/display/BRIDGE/Developing+Node.js+Services)**

### <span id="page-0-0"></span>Status Information

In the **Status** section, the status of the node.js service (**Running** or **Stopped**) is displayed. Here you can start, stop, delete, or kill the service.

- **Stopping** the service Bridge 7.2.0 Clicking **Stop** will send SIGTERM to the service.
	- Older Bridges called Java Process.destroy().
- **Killing** the service

Bridge 7.2.0 The **Kill** functionality will first try to regularly stop the service. When the service is still running after 10 seconds, it will forcibly terminate the service with Java Process. destroyForcibly().

If the service is up and running, you can see the system process id (**PID**) of the service. To match the PID with the Bridge service, you can also use system commands:

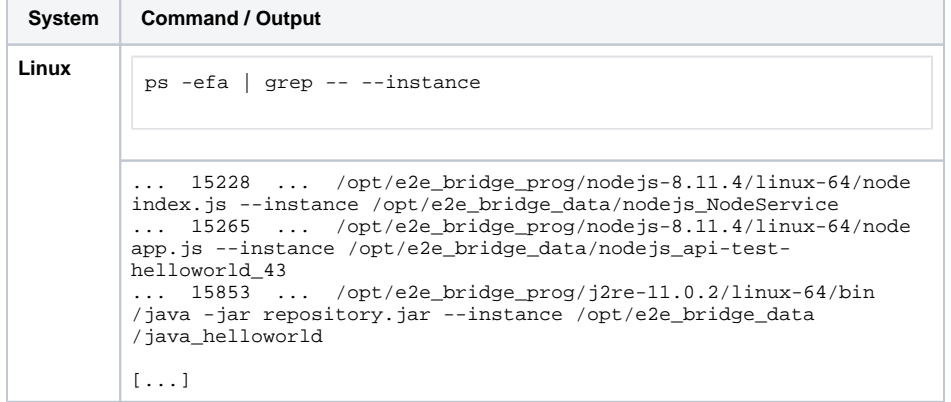

```
Windows | Run with administration privileges:
 wmic process where "caption='bridgeserver.exe' or caption='node.
 exe' or caption='java.exe'" get processid,caption,commandLine 
 /format:csv| findstr /C:--instance
 ...,bridgeserver.exe,"C:\E2E_BRIDGE_PROG\bridgeserver-2018.12
\win32-64\bridgeserver.exe" --config "C:
\var\E2E_BRIDGE_DATA\server.cfg" --instance "C:
\var\E2E_BRIDGE_DATA\bridge_SoapWait",17600
...,node.exe,C:\E2E_BRIDGE_PROG\nodejs-8.11.4\win32-64\node app.
js "--instance C:\var\E2E_BRIDGE_DATA\nodejs_api-test-helloworld",
20144
```
## <span id="page-1-0"></span>Npm Install

A Node.js service can have dependencies to other packages. Click **Run** to execute npm install to refresh dependent packages.

As per default, this 'npm install' does not run installer scripts. Check **run scripts**, if you want to execute npm installer scripts, but be aware of the fact that running scripts is a security vulnerability. To inspect the logs of the 'npm install' command, switch to the deployed service and go to tab **Logging** (see also [Logging of Node.js Services](https://doc.scheer-pas.com/display/BRIDGE/Logging+of+Node.js+Services)).

To execute npm install, the service has to be stopped. Otherwise, **Run** will be disabled.

## <span id="page-1-1"></span>Service Details

In the **Details** section, the following information is displayed:

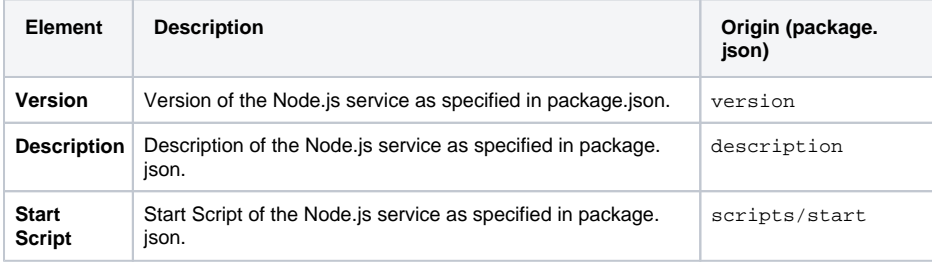

### <span id="page-1-2"></span>Preferences

In the **Preferences** section, the following preferences can be modified:

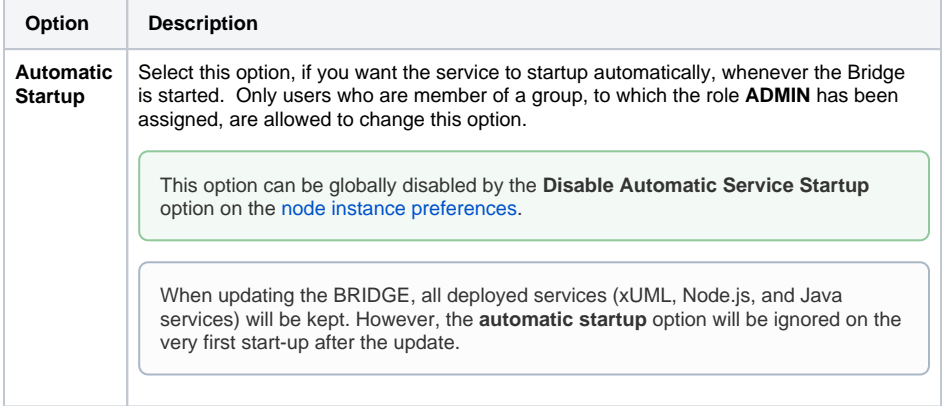

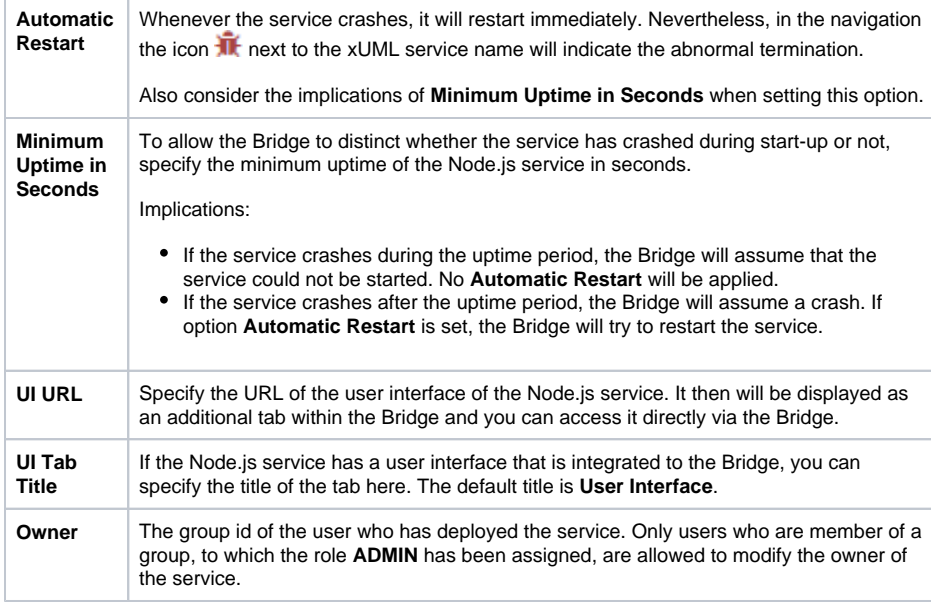

### <span id="page-2-0"></span>Environment Variables

Each Node.js service runs with a specific set of environment variables which is provided by the operating system. They can be added and changed on tab **Environment Variables** (see [Setting Environment](https://doc.scheer-pas.com/display/BRIDGE/Setting+Environment+Variables+for+Node.js+Services)  [Variables for Node.js Services\)](https://doc.scheer-pas.com/display/BRIDGE/Setting+Environment+Variables+for+Node.js+Services). Additionally, the Bridge provides environment variables that are strongly recommended to be used by developers in their code (see [Developing Node.js Services\)](https://doc.scheer-pas.com/display/BRIDGE/Developing+Node.js+Services):

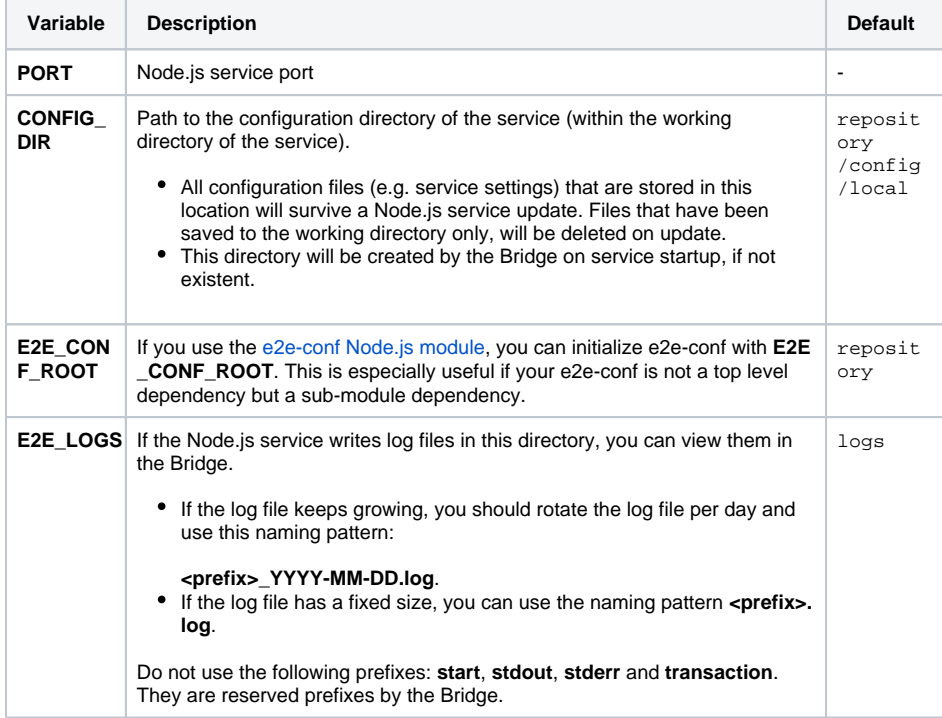

These special environment variables are listed on the service details tab.

## <span id="page-2-1"></span>**History**

Switch to the **History** tab to view the history of all user actions that were executed on the selected Node. js service since its deployment.

In the Node.js service history all user actions are listed - comprising starting and stopping the service, modification of the preferences, etc. The list is sorted in a chronological order and also shows the user who initiated the action.

The history also lists internal actions, for instance, when the system started or stopped a Node.js service automatically.

All users have access to the history information.

#### Figure: Node.js Service History

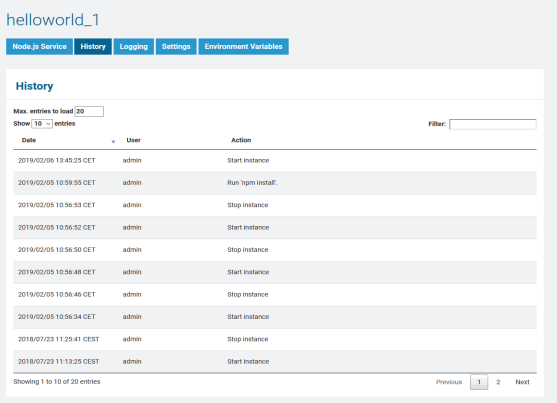